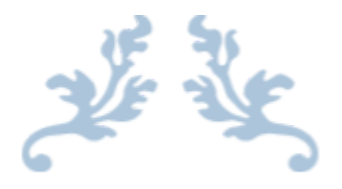

# 360 SMS APP

# Release Notes (Summary) Version: 1.253

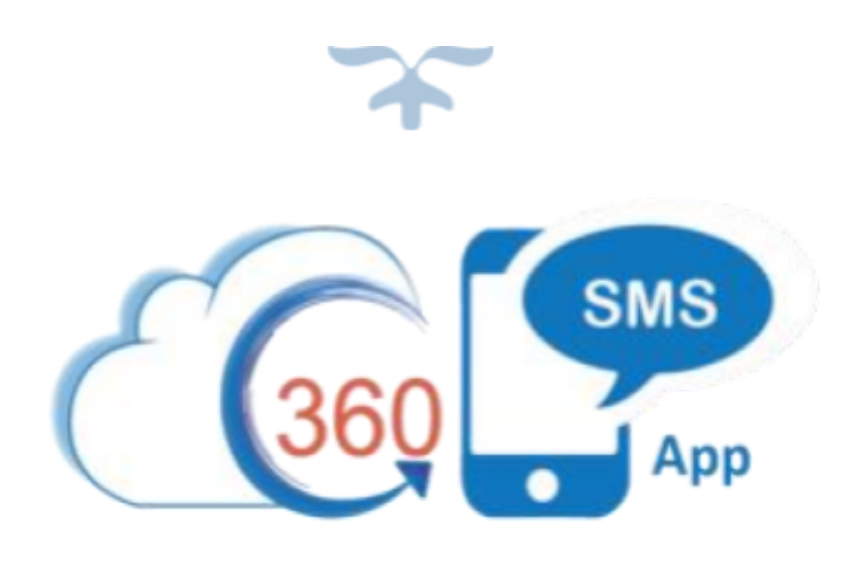

# 360 DEGREE CLOUD TECHNOLOGIES PVT. LTD.

## <span id="page-1-0"></span>**Table of Content**

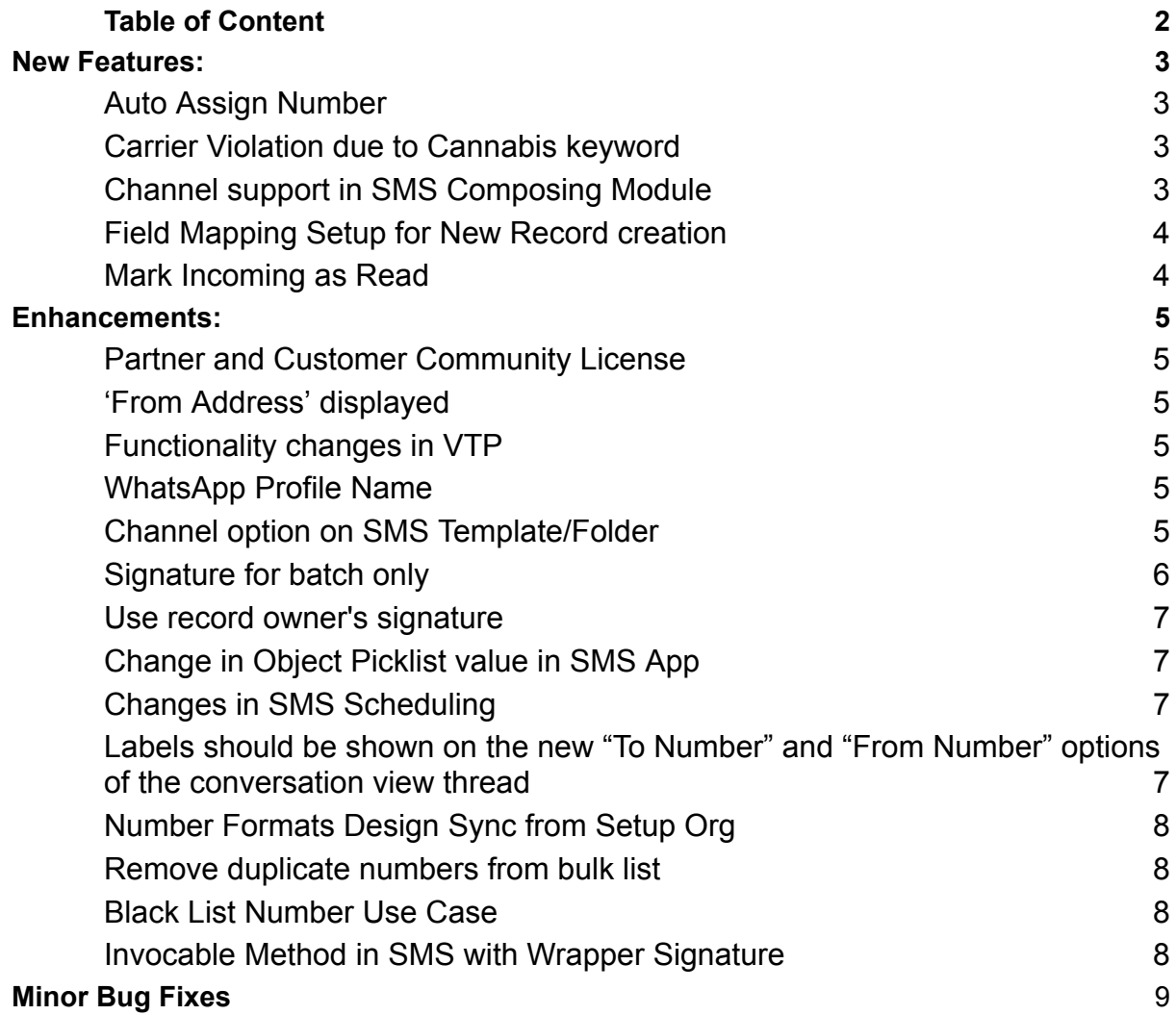

Copyright ® 2023 360 Degree Cloud – All Rights Reserved.

This document contains proprietary information. The contents may not be copied, duplicated,

# **Release Notes- 1.253**

### <span id="page-2-0"></span>**New Features:**

#### <span id="page-2-1"></span>**Auto Assign Number**

Previously, if a number wasn't assigned to a user, you couldn't send messages. But now we have introduced a feature called Auto Assign Numbers, which is by default enabled. Whenever a record is updated, it will automatically assign the number to the user.

#### <span id="page-2-2"></span>**Carrier Violation due to Cannabis keyword**

You can add keywords to the Restricted Keywords section under General Settings in the SMS Setup. These words will be restricted from being sent to the customer.

#### <span id="page-2-3"></span>**Channel support in SMS Composing Module**

We have introduced three new channels with the SMS Composing Module, i.e., WhatsApp, SMS, and VoiceMail.

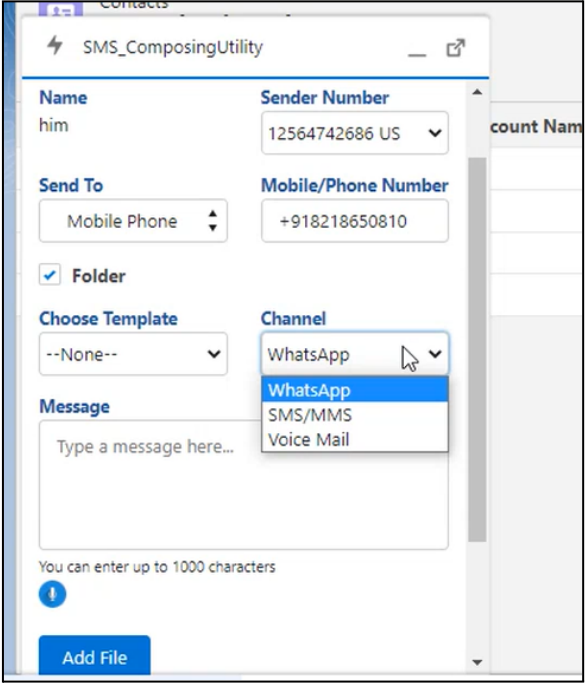

*Fig. SMS Composing Utility*

Copyright ® 2023 360 Degree Cloud – All Rights Reserved.

This document contains proprietary information. The contents may not be copied, duplicated,

#### <span id="page-3-0"></span>**Field Mapping Setup for New Record creation**

New features are added to field mapping when you create a new record. You can View, Edit and Delete a new record with the drop down (as shown in the image).

|  | ★1 日命っな事                                                       | O            |
|--|----------------------------------------------------------------|--------------|
|  | Dashboards $\vee$ Reports $\vee$ * Field Mapping $\vee$ X More |              |
|  |                                                                | New          |
|  |                                                                | $\checkmark$ |
|  |                                                                | View         |
|  |                                                                | Edit         |
|  |                                                                | Delete       |

*Fig Field Mapping*

#### <span id="page-3-1"></span>**Mark Incoming as Read**

This new functionality will mark your incoming messages as read after you send an outgoing message to the same message. To enable this functionality, enable "Mark Incoming as Read" in the General Settings.

| mount deauth or                            | <b>LLE REPAIRS</b>               |              |
|--------------------------------------------|----------------------------------|--------------|
| Ringless Voice Mail:                       | Enable<br>$\checkmark$<br>enable |              |
| Channel Button:                            | Enable<br>$\checkmark$           |              |
| Attachment Button:                         | Enable<br>$\sim$                 |              |
| Mark Incoming as Read:                     | Enable<br>$\sim$                 |              |
| <b>Settings for Incoming Alert Sidebar</b> |                                  |              |
| Default view:                              | Unread Messages<br>$\checkmark$  |              |
| Incoming alert color changes to yellow in: | 60                               | Time in mins |
| Incoming alert color changes to red in:    | 120                              | Time in mins |
| Incoming sidebar automatic refresh time:   | 1 hour<br>$\checkmark$           |              |

*Fig 6: Mark incoming as read*

Copyright ® 2023 360 Degree Cloud – All Rights Reserved.

This document contains proprietary information. The contents may not be copied, duplicated,

# <span id="page-4-0"></span>**Enhancements:**

#### <span id="page-4-1"></span>**Partner and Customer Community License**

When a customer clicks on the incoming/outgoing button, we fetch the partner and customer community license.

#### <span id="page-4-2"></span>**'From Address' displayed**

The "from" address will also be shown when we send emails through a drip campaign.

#### <span id="page-4-3"></span>**Functionality changes in VTP**

In the VTP History, verified phone numbers can be changed and re-verified, and the details can be seen on the details page.

#### <span id="page-4-4"></span>**WhatsApp Profile Name**

You can now see the "WhatsApp profile name" field on the SMS History page.

#### <span id="page-4-5"></span>**Channel option on SMS Template/Folder**

You can now create different templates for different channels. Select your desired channel on the "Create SMS" page and choose the template.

Copyright ® 2023 360 Degree Cloud – All Rights Reserved.

This document contains proprietary information. The contents may not be copied, duplicated,

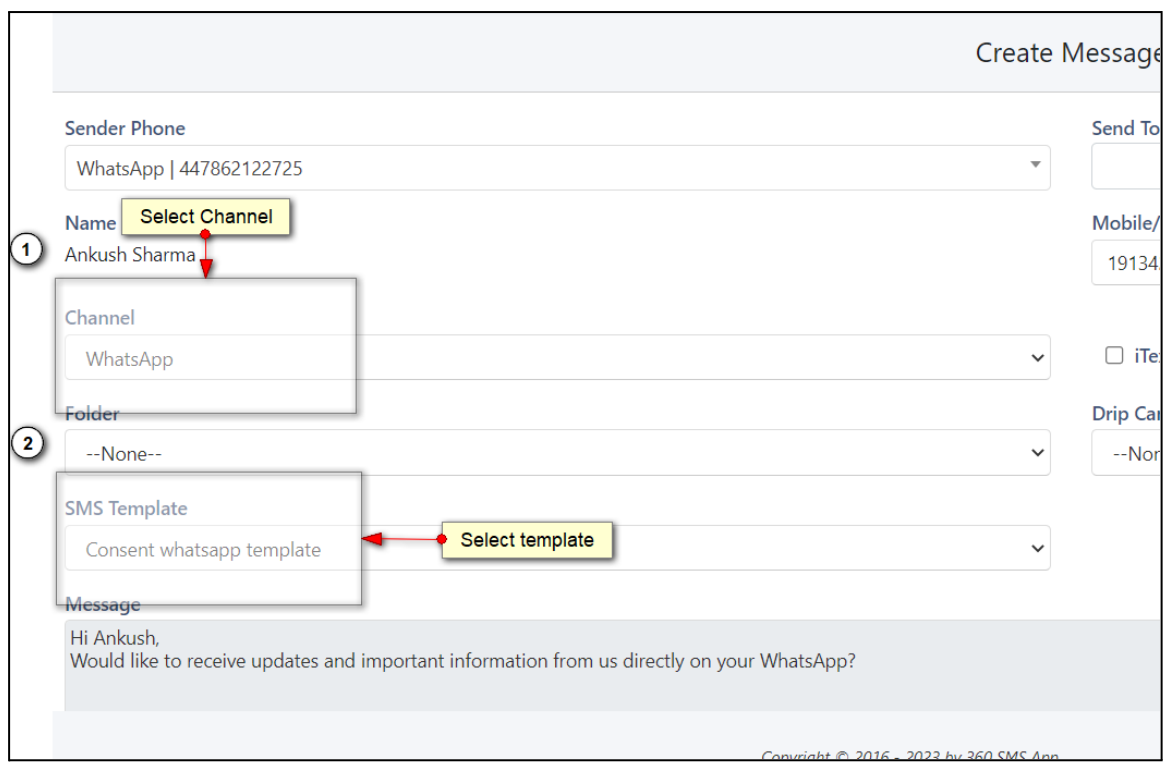

*Fig : Channel and template*

#### <span id="page-5-0"></span>**Signature for batch only**

This functionality lets you enable user signatures (as shown in the image) to send signatures along with your messages in batches. This works for bulk messages only.

| $119. -$<br><b>INE</b><br>enable the user signature |        |
|-----------------------------------------------------|--------|
| Show Related Incoming to Record Owner               | Enable |
| Enable User Signature:                              |        |
| <b>Enable Reply from User:</b>                      |        |
| <b>Omni Channel Configuration for SMS routing</b>   |        |

*Fig 2: Enable user signature*

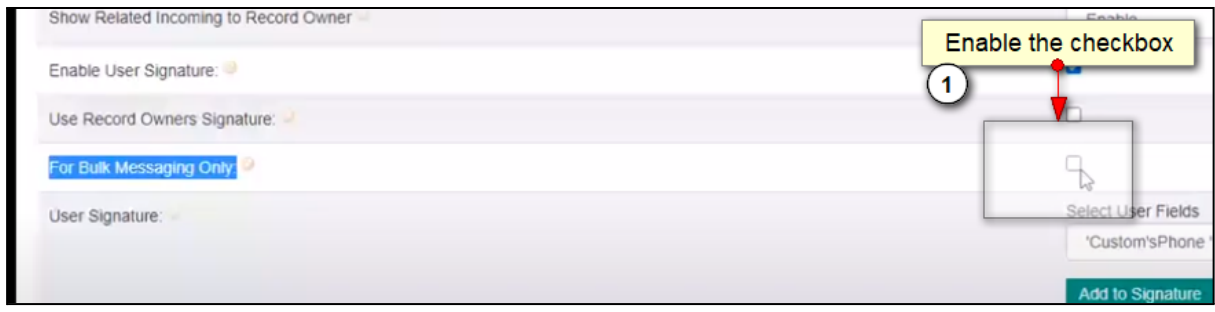

*Fig 3: Bulk messaging*

Copyright ® 2023 360 Degree Cloud – All Rights Reserved.

This document contains proprietary information. The contents may not be copied, duplicated,

#### <span id="page-6-0"></span>**Use record owner's signature**

Previously, only the user signature was displayed, but now you have the option to enable the functionality to send the record owner's signature. This functionality won't work in the case of speed boosting and cross-automation.

#### <span id="page-6-1"></span>**Change in Object Picklist value in SMS App**

Previously, we displayed various objects on the object setup page that clients would likely not use. Now, the number of standard objects has been reduced.

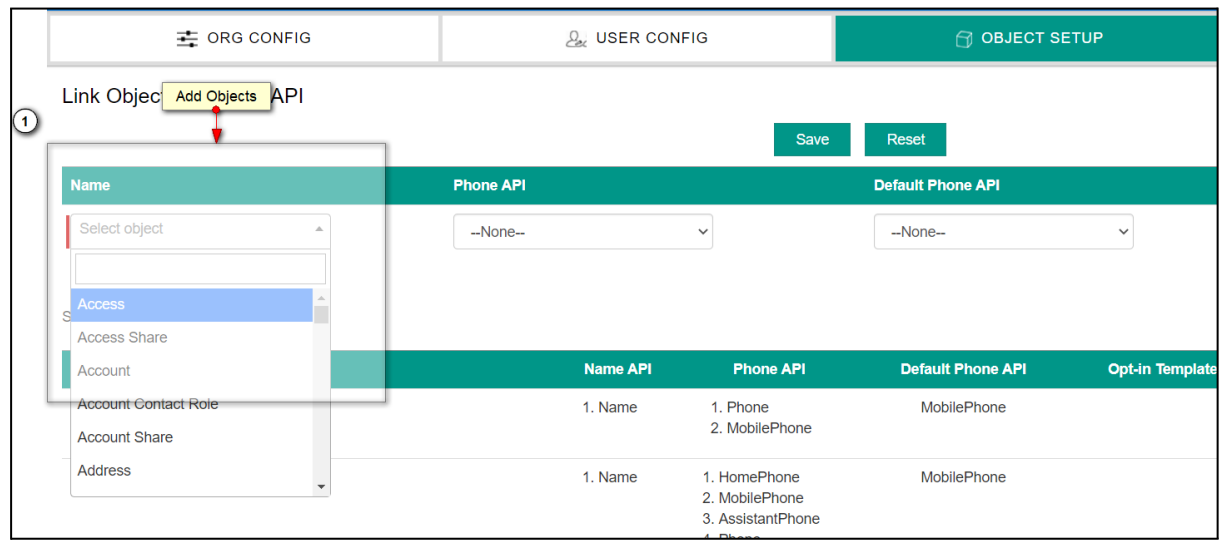

*Fig : Add objects*

#### <span id="page-6-2"></span>**Changes in SMS Scheduling**

While scheduling a message, the message will be sent immediately if the time period is too short (2 to 5 minutes). This feature is usually for automated messages.

## <span id="page-6-3"></span>**Labels should be shown on the new "To Number" and "From Number" options of the conversation view thread**

Earlier in the conversation view, we could see only numbers in place of 'To number', now we can see the API of the number. For example, if it's a mobile number, 'the'mobile number' label will be displayed; if it's a landline, home phone, or any other number, then that label will be displayed.

Copyright ® 2023 360 Degree Cloud – All Rights Reserved.

This document contains proprietary information. The contents may not be copied, duplicated,

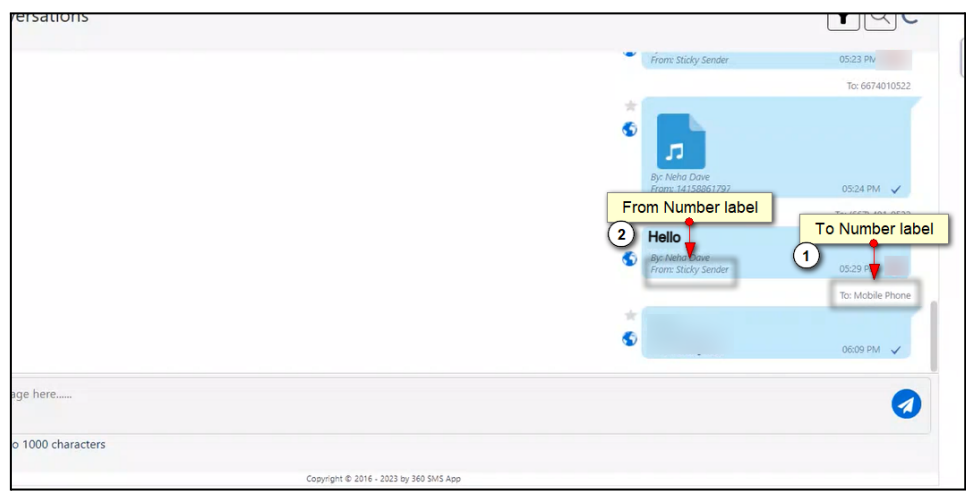

*Fig. 1: Number Labels*

#### <span id="page-7-0"></span>**Number Formats Design Sync from Setup Org**

Previously, we created custom settings in the client's organization, where we supported only five formats of numbers. Now, more than five formats are supported.

#### <span id="page-7-1"></span>**Remove duplicate numbers from bulk list**

If two contacts have the same number, one of them is removed and marked as duplicated so that the same number won't receive a message twice.

#### <span id="page-7-2"></span>**Black List Number Use Case**

If you have blacklisted any number, you cannot send messages or voice notes to that number. If you try to send a message to a blacklisted number, an error will be shown.

#### <span id="page-7-3"></span>**Invocable Method in SMS with Wrapper Signature**

When you select Send Message in Apex Class through Process Builder, you need to fill in the following information, as shown in the image below.

Copyright ® 2023 360 Degree Cloud – All Rights Reserved.

This document contains proprietary information. The contents may not be copied, duplicated,

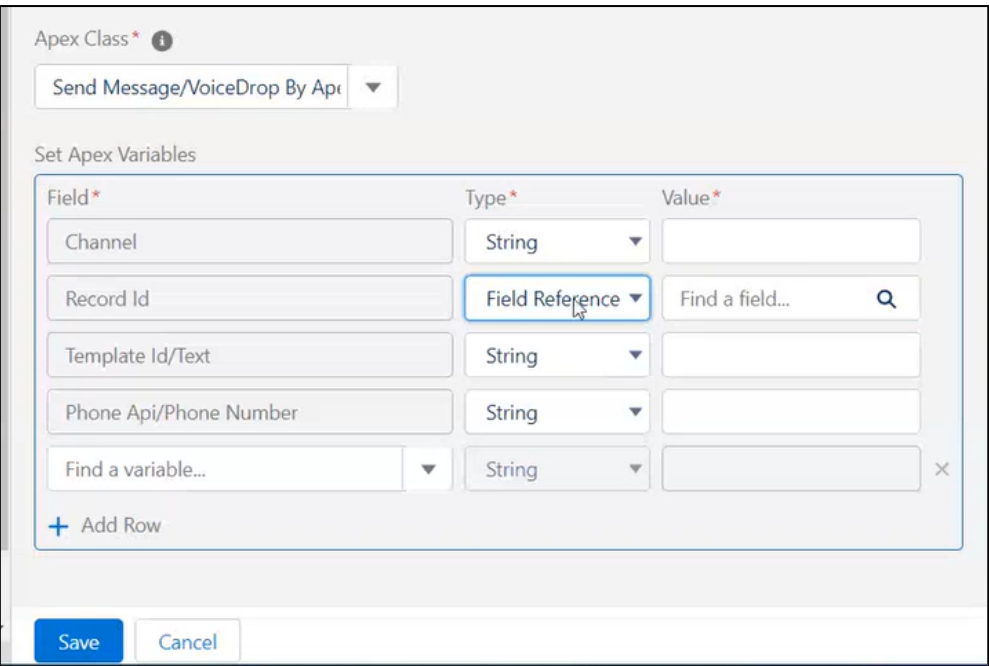

*Fig.: Apex Class: Process Builder*

# <span id="page-8-0"></span>**Minor Bug Fixes**

This release includes minor bug fixes to enhance app stability and performance.

This document contains proprietary information. The contents may not be copied, duplicated,